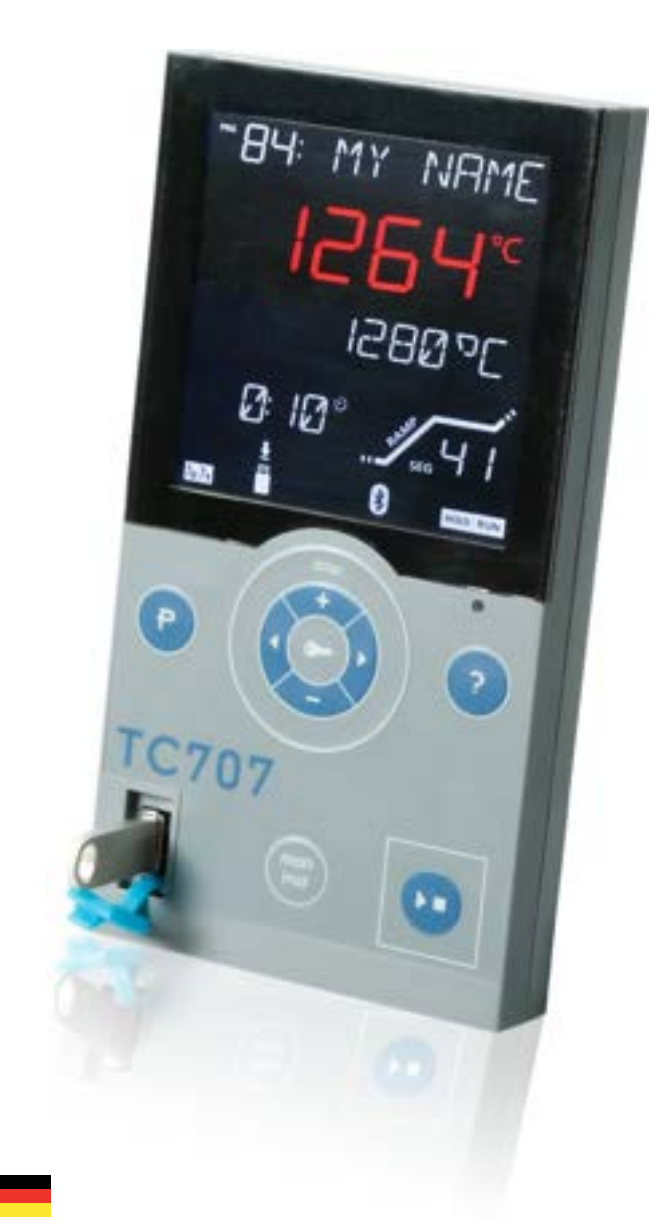

Programmregler Regulátor **TC 707** 

## bentrup

# Bedienungsanleitung

Návod k použití

#### zusätzlicher Prozesswert, z.B. Solltemperatur (konfigurierbar),

*dodatečná procesní hodnota, např. Nastavený bod (konfigurovatelný)*

gewähltes Programm (Nr. und vom Benutzer zugewiesener Name)

> *vybraný program (číslo a uživatelské jméno)*

> > NEME

MY

 $\boldsymbol{\Theta}^{\text{sec}}$ 

RИ

**IDLE**

**HOLD RUN**

 $\overline{P^{RG} H!}$ 

0 1 2 3

707

7777

Prozesstemperatur (ggf. Zone), grün oder rot bei Abweichung

*procesní teplota (a zóna, pokud existuje) zelená nebo červená při odchylce*

USB (schreiben), Internet, Tastatursperre, Bluetooth, WLAN (v.l.n.r.)

*USB (zápis), www, zámek kláves, Bluetooth spojení, Wifi (zleva doprava)*

TC707 Status aus (IDLE), Programmlauf (RUN) bzw. angehalten (HOLD)

*TC707 stav IDLE- prodleva, aktivní program RUN resp. drženo (HOLD)*

Werteabruf (z.B. Mehrzonen, EVENTs, Leistungsaufnahme)

*Požadavek na hodnotu (např. teploty v zóně, události, napájení*

Starten/Stoppen des aktuellen Ablaufs *Start/Stop aktuálního programu*

**Segmentanzeige** (Wert, Abschnitt und Nr.)

*segmentový displej (hodnota, sekce, č.)*

Zustand AN/AUS Schaltausgänge *ON/OFFstav- výstupy pro ovládání*

Programmwahl (mehrfach drücken 1-9 oder über Werteauswahl)

*volba programu (postupné stisknutí pro č. 1 až 9 nebo číselná hodnota)*

Werteauswahl, Drehbewegung oder +/- Tasten (ggf. halten) *Změna hodnoty, kroužek nebo použití +/- klávesy (podržet resp.)*

USB Port für Protokoll (CSV), Programmübernahme und Event-Log

*USB zásuvka pro záznam výpalu, nahrátí programu a* 

*protokolu událost<sup>í</sup>* manueller Test, Konfiguration *ruční uvedení do provozu, konfigurace*

man<br>inst

#### **TC700 Reglerfamilie**

Die bentrup TC700 Reglerfamilie markiert ein neues Anzeige -Bedieninterface mit intuitiver Benutzerfüh rung. Sie sehen was interessiert, nicht was verwirrt. Ein superflaches Design verrät Ihnen die Technik dahinter. Der korrekte Verlauf des Ofenprogramms ist auch farblich sofort erkennbar, die Bedienfronten der TC700 sind klar und übersichtlich gegliedert.

Zum perfekten Temperaturausgleich auch bei größeren Öfen sind versionen für 2 - oder 3 -zonige Öfen verfügbar.

Je nach Anwendung haben Sie die Wahl von zwei Modellen:

Die **TC705** mit der typischen Brennkurve für die Keramik, dargestellt in der tatsächlichen Form mit permanenter Anzeige der eingestellten Tempera turen. Die Wahl für Schulen, Einrichtungen und für Anwender, die letzten Schliff an Bediensicherheit zu schätzen wissen.

Alternativ bietet die **TC707** eine völlig flexible Tem peraturkurve, bis zu 99 Rampen mit Haltezeit, so mit auch mehrfaches Aufheizen und Abkühlen. Der Alleskönner für thermische Glasbearbeitung, Labor und Forschung. Zusätzliche alphanumerische Anzei ge für verschiedenste Prozesswerte.

Gemeinsam haben beide Modelle die hohe Reputati on von bentrup, als der führende Hersteller für Temperatursteuerungen in diesem Segment.

Die bentrup TC700 Reglerfamilie sind mit einer Echtzeituhr ausgestattet, für ISO900x konforme Dokumentation und Programmstartfunktionen (z.B. automatischer Programmstart bei Nachtstrom).

Die Aufzeichnung aller relevanten Prozessdaten im CSV -Format (direkt in EXCEL zu öffnen) auf einem USB -Stick ermöglichen lückenlose Prozessdokumen tation sowie Diagnose der Ofentechnik in Sekunden.

Die TC700 Regler sind über die bentrup App per Smartphone weltweit erreichbar (über bentrup Web - Box oder Browser -Erweiterung, Anbindung kontakt los über Bluetooth). Hierüber sind auch Konfigurati on und Tests des Anlagenbauers leicht möglich.

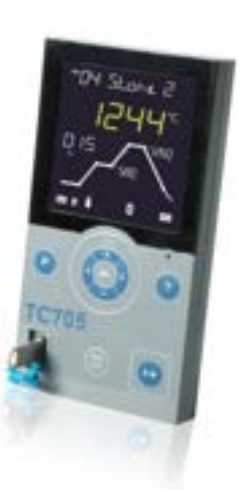

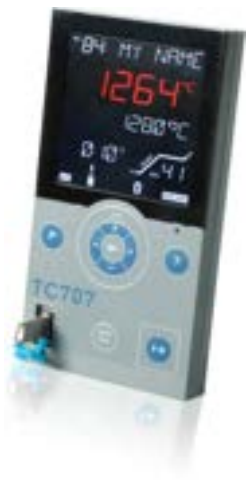

#### **TC700 Regulátory**

Bentrup TC700 nastavuje mezník v programových ovladačích pro pece, které poskytují plně intuitivní rozhraní clovek-stroj. Vse duležite je jasne znázorněno. Barva hlavního displeje se mění přesně podle profilu programu; uživatelské rozhraní TC707 je snadno pochopitelné.

Pro nejlepší vyrovnání teploty i u velkých pecí jsou k dispozici 2 nebo 3 zóny (vícezónové pece).

Vyberte si model, který nejvíce vyhovuje vašim aplikacím:

TC705 poskytuje typickou vypalovací křivku pro keramiku. Konečná teplota obou kroků je zobrazována trvale, takže je téměř nemožné selhání. Ideální volba pro vzdělávací instituce nebo školy, kde operátoři často vypalují velmi zřídka, takže se s ovladačem opravdu neseznámí .

Alternativna TC707 poskytuje plně flexibilní teplotní křivku, až 99 segmentů sestávajících z rampy a prodlevy, vhodné tedy i pro vícenásobné zahřívání a chlazení. TC707 je dokonalý všestranný nástroj pro zpracování jakýchkoli teplot ve skle, laboratoři a výzkumu. Přídavný alfanumerický displej pro různé procesní hodnoty během vypalování.

Společné pro oba modely je vysoká pověst společnosti Bentrup jako předního výrobce regulátorů teploty zejmena v tomto segmentu trhu.

Regulátory TC700 jsou vybaveny hodinami reálného času, které umožňují záznam dat podle ISO900x a také automatické spouštění programu (např. je spuštěno vypalování , tak aby se využila energie mimo špičku).

Nepřetržité protokolování všech relevantních procesních dat (formát CSV otevřený aplikací EXCEL) uložených na USB, poskytuje proces dokumentace a také snadné sledování chyb vypalování a pece .

Použijte aplikaci pro chytré telefony bentrup k monitorování vaší pece odkudkoli (přes webBox Bentrup nebo rozšíření webového prohlížeče). Konfigurace a technická diagnostika na dálku umožňuje rychlou a efektivní zákaznickou podporu.

#### **Temperaturprofil**

Ein Temperaturprofil (Programm) ist in Abschnitte (Segmente) unterteilt. Jedes Segment besteht aus Rampe (Aufheizen oder Abkühlen) mit nachfolgender Haltezeit.

Nebenstehendes Programmbeispiel besteht 560°C aus 4 Segmenten, Segment 1 mit geregeltem Aufheizen (200°C pro Stunde) mit 10 Minuten Haltezeit, danach ungeregeltes Aufheizen (SKIP) usw.

dieser Temperatur (10 Minuten) einzustellen

Segment 3 und 4 erfordert in diesem Beispiel keine Haltezeit, somit ist diese auf 0 gesetzt.

Das Temperaturprofil ist bei der TC707 völlig flexibel und kann auch aus mehreren Aufheiz- und Abkühlsequenzen bestehen. Es sind bis zu 99 Programme mit je 99 Segmenten verfügbar.

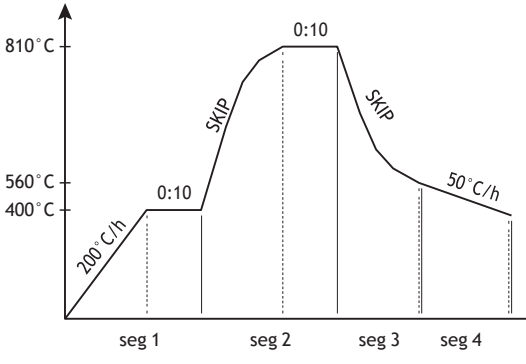

#### **Teplotní profil – vypalovac křivka**

Křivka vypalování (program) je rozdělena do několika segmentů, z nichž každý se skládá z rampy (ohřev nebo chlazení), po níž následuje setrvání na této teplotě.

Viz vlevo teplotní profil sestávající ze 4 segmentů. Segment 1 je řízené zahřívání při 200 °C/h následované 10minutovou prodlevou, poté nekontrolované zahřívání (SKIP) až na 810 °C s 10 minutovou prodlevou atd.

V tomto příkladu není žádná prodleva v segmentech 3 a 4, takže je nastaveno na 0.

Teplotní profil na TC707 je plně flexibilní a

může se sestávat z více sekvencí zahřívání a chlazení. K dispozici je až 99 programů s 99 segmenty.

#### **Programování**

Pomocí kláves se šipkami, jak je znázorněno, vyberte první segment. Aktuální hodnota je zobrazena na levém displeji. Zadejte rychlost ohřevu nebo chlazení (zobrazí se RAMP), koncovou teplotu rampy (TEMP) a dobu prodlevy (DWELL). Při zadávání hodnot programu bliká číslo segmentu

Pomocí tlačítek + nebo - v případě potřeby změňte hodnotu, v uvedeném příkladu 200°C/h. Pro rychlou změnu hodnoty podržte klávesu + nebo -.

Chcete-li zadat rampu jako čas místo gradientu (např. 80 hodin, obvykle preferováno při žíhání skla), stiskněte současně + a -. Aktuální hodnota se převádí přímo a lze ji upravit podle potřeby (h: min).

Alternativně upravte hodnotu programu kroužením špičkou prstu nad kapacitním voličem (jak je znázorněno).

 Stiskněte šipku vpravo pro úpravu konečné teploty segmentu 1 až 400°C a opět šipku vpravo nastavte dobu.prodlevy.na10.minut.

#### **Programmeingabe**

Wählen Sie mit den Pfeiltasten wie abgebildet das erste Segment aus. Links erscheint der aktuell eingestellte Wert. Pro Segment sind Aufheiz- bzw. Abkühlrate (Anzeige RAMP), Endtemperatur der Rampe (TEMP) und Haltezeit (DWELL) einstellbar. Während der Programmeingabe blinkt die Segmentnummer.

Stellen Sie über die Tasten + und - den links angezeigten Wert ein, im Programmbeispiel den Wert 200°C/h. Halten Sie die Tasten + bzw. - länger gedrückt, zählt der Wert automatisch hoch bzw. runter.

Um eine Rampe als Zeit anstelle Gradient einzugeben (z.B. 80 Stunden), gleichzeitig + und - bestätigen. Der aktuelle Wert wird direkt umgerechnet und kann z.B. auf 80:00 (h:min) eingestellt werden.

Ebenso kann der jeweils angezeigte Wert am Dial über eine kreisende Fingerbewegung verändert werden (**rechts dargestellt**).

Drücken Sie die Pfeiltaste nach rechts, um die Endtemperatur des ersten

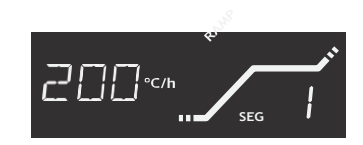

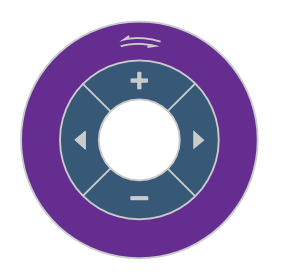

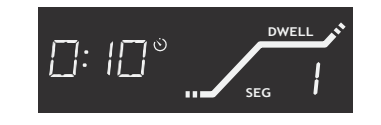

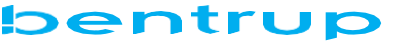

Mit der Pfeiltaste rechts wechseln Sie zum 2. Seg ment und geben SKIP (höchster Wert für RAMPE) für ungeregeltes Aufheizen, 810°C als Temperatur und 0:10 h als Haltezeit ein.

Die Eingabe der weiteren Segmente erfolgt dement sprechend. Zuletzt (im Beispiel Segment 5) zeigt , End' (niedrigste Werteeinstellung) das Programmende an.

#### **Programmhalt**

Um den Programmlauf z.B. im 4. Segment anzu halten, stellen Sie 'hold' als Haltezeit ein (höchster Wert, Taste + lange halten). Die Prozesstempe ratur wird hierbei angehalten und erst nach Be tätigen der Start/Stop -Taste wieder fortgesetzt.

#### **Programmstartverzögerung**

Für einen späteren Programmstart geben Sie Uhr zeit und Wochentag als ersten Programmwert ein (Pfeiltaste ganz nach links) ein. Nach dem Drücken von start/stop wird der Brennvorgang wird dann au tomatisch zum eingestelltem Zeitpunkt begonnen. Im nebenstehenden Beispiel wird das Programm automatisch (kommeden) Montag um 08:00 Uhr gestartet. Über di e Konfiguration kann alternativ 'Zeitpunkt Programmende' oder wiederholende Wo chenschaltprogramme (siehe Seite 12) eingestellt werden (Parameter 14 "RTC Mode")

#### **Events**

Falls die Anwendung vom Programmlauf abhängige Schaltaufträge erfordert (EVENTs) und diese somit Konfiguriert sind, können diese pro Segment jeweils für Rampe und Haltezeit getrennt eingetellt werden. Durch (ggf. mehrmaliges) Drücken der Taste .? wird der Zustand (AN/AUS) angezeigt und durch die Tas ten + und - geändert.

Nebenstehend ist gezeigt, wie in der Rampe des 3. Segments der Event Nr. 2 aktiviert ist (ON). Bis zu 4 Events können konfiguriert werden, die Zuordnung/ Funktion ist vom Ofen abhängig. Im vorstehenden Programmbeispiel könnte hiermit z.B. ein Ventilator aktiviert werden.

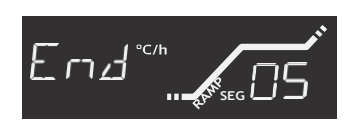

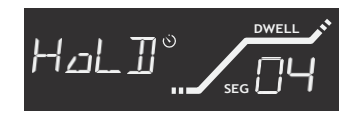

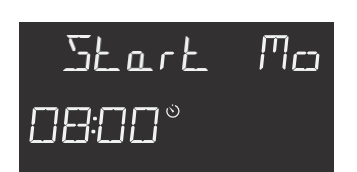

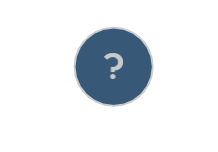

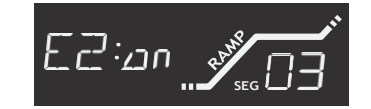

Opětovným stisknutím šipky vpravo vstoupíte do segmentu 2, změňte hodnotu na SKIP (nejvyšší hodnota v RAMP), což znamená nekontrolované zahřívání. Pokračujte zadáním 810°C jako teploty a 0:10h jako doby prodlevy .

Podle toho zadejte další segmenty. Na posledním segmentu (v příkladu č. 5) zadejte "End" (nejnižší hodnota) pro označení konce programu pro TC707.

#### **Program Hold**

Chcete -li například podržet běh programu v segmentu č. 4 nastavte dobu prodlevy na "hold" (nejvyšší hodnota, držte stisknuté tlačítko +). Během pozastavení je proces neomezeně udržován na naprogramované teplotě, dokud není stisknuto tlačítko Start/Stop

#### **Odložený start programu**

Pro odložený start programu zadejte čas a den v týdnu jako úplně první hodnotu programu (šipka doleva). Po stisknutí Start/Stop se vypalování spustí v zadaný čas. V příkladu zobrazeném vlevo začíná palba v (příští) pondělí v 08:00 hodin .

Nastavuje se konfiguraci (parametr 14 "Reżim RTC"), případně lze zvolit "nastavený čas dokončení programu". Další možností je týdenní časovač např. aby se pec dostala na pracovní teplotu každé pondělí ráno v 5:30 (podrobnosti viz strana 12).

#### **Events - události**

Pokud vaše aplikace vyžaduje ovládání pomocí Events, lze v konfiguraci nastavit až 4 události programu. Pro každý segment je přednastaven stav ON nebo OFF. Stisknutím tlačítka '?' zobrazíte naprogramovaný stav a podle potřeby změňte pomocí + nebo -. Pro vyšší počet Eventů stiskněte znovu tlačítko .?'.

Příklad na levé straně ukazuje událost č. 2 aktivován (ON) během DWELL segmentu 3. Eventy lze naprogramovat samostatně pro RAMP a DWELL. . Skutečná funkce závisí na peci, v našem příkladu programu lze aktivovat ventilátor pro rychlé ochlazení z 810°C.

#### **Programme**

Die Programme 1 bis 9 können per Schnellwahl durch wiederholtes Drücken der Programmtaste auf gerufen werden. Alle Programmeingaben verändern das aktuelle Programm.

Alle (je nach Konfiguration bis zu 99) Programme können nach einfachem Drücken der Programmtaste über die + und - Taste ausgewählt werden.

Jedem Programm kann ein individueller Name zuge ordnet werden. Halten Sie hierzu die Programmtaste für 3 Sekunden gedrückt, bis der erste Buchstabe der Programmbezeichnung blinkt. Nachfolgend können Sie über die + und - Tasten (oder Dial) Buchstaben/ Zahlen auswählen. Über die Pfeiltasten wählen Sie die (nächste) Textposition aus.

Über den USB -Stick können Programme komfortabel geladen werden, hierbei wird der Dateiname auto matisch als Programmname übernommen. Näheres hierzu im Abschnitt USB -Funktionen auf Seite 10.

#### **Tatsächliche Dauer eines Segments**

Falls bei Segmentbeginn die Prozesstemperatur über dem Anfangswert liegt, wird diese als Sollwert über nommen und die Zeit entsprechend verkürzt.

Falls der Prozess in einer geregelten Rampe dem geforderten Anstieg nicht folgen kann, verweilt der Regler i.d.R. auf der Temperatur (TC707 geht auf HOLD). Sobald die Temperatur aufgeholt hat, wird die Rampe fortgesetzt. Besonders in Mehrzonenan wendungen sind die Anforderungen komplex; das exakte Verhalten kann detailliert in der Konfigura tion eingestellt werden (auch in SKIP -Segmenten).

#### **Netzausfall**

Nach einem Netzausfall wird der Prozess fortgesetzt (in Rampen mit der aktuellen Temperatur). Erforder liche Kriterien für Programmabbruch und Warnun gen können in der Konfiguration eingestellt werden.

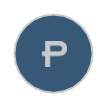

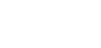

## **PRG**

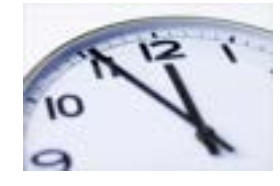

#### **Programy**

Rychlý výběr programů 1 až 9 jednoduchým opakovaným stisknutím programového tlačítka P. Jakékoli změny hodnot programu se vztahují na aktuálně vybraný program.

Pro výběr vyšších čísel programů (až do č. 99 v závislosti na konfiguraci) stiskněte programové tlačítko a vyberte číslo pomocí tlačítka + nebo - (nebo číselníku).

Na TC707 můžete každému programu přiřadit osobní označení pro jednoduchou identifikaci. Chcete -li pojmenování zadat ručně, podržte stisknuté tlačítko programu po dobu 3 sekund, dokud nezačne blikat první písmeno označení programu. Pomocí kláves + nebo - nastavte písmena/čísla nebo šipku doleva/doprava pro navigaci .

Načítání programů lze velmi snadno provést také přes USB flash disk. Pokud tak učiníte, název souboru se automaticky považuje za název programu. Podrobnosti naleznete v části Další funkce USB na straně 10.

#### **Skutečná doba trvání segmentu**

Pokud je při startu segmentu procesní teplota nad počáteční hodnotou, převezme se jako žádaná hodnota a čas rampy se příslušně zkrátí.

Pokud proces v řízené rampě nemůže sledovat požadovaný nárůst, regulátor setrvá na teplotě (TC707 přejde do HOLD). Jakmile teplota dosáhne, bude rampa pokračovat. Zejména ve vícezónových aplikacích jsou požadavky složité; přesnou korekci lze detailně nastavit v konfiguraci (platí i pro SKIP segmenty, aby nedocházelo k nekonečnému pozastavování procesu).

#### **Výpadek napájení**

Po výpadku napájení proces pokračuje (po rampách s aktuální teplotou). Požadovaná kritéria pro ukončení programu a varování lze nastavit v konfiguraci.

#### **Programmstart**

Betätigen Sie die Taste Start/Stop um den Programmlauf zu starten, die Statusanzeige wechselt von IDLE auf RUN. Falls RUN blinkt, wurde eine Echtzeituhr-Programmstart vorgegeben (wie zuvor beschrieben)

In der Prozessanzeige wird die aktuelle Temperatur grün angezeigt, in der zweiten Zeile die Solltemperatur. Bei Abweichung von der Solltemperatur verändert sich die Anzeige kontinuierlich von grün auf rot (Abweichungsbereich einstellbar in Konfiguration). Bei ungeregelten Rampen (SKIP) bleibt die Anzeige grün innerhalb der Segmenttemperatur.

Ebenso kann in der Konfiguration der in der zweiten Zeile dargestellte Wert ausgewählt werden. Alternativ zur Solltemperatur kann die Stellgröße (0 bis 100% bzw. -100% bis +100%) dargestellt werden oder eine Kombination beider Werte (wie rechts dargestellt, 100% Heizen, 300°C Sollwert, Temperatur kann nicht folgen und erscheint daher in rot).

In der Segmentanzeige ist der aktuelle Programmabschnitt ersichtlich (Segmentnummer nicht blinkend), links wird die verbleibende Restzeit (auch in Rampen) angezeigt. Links unten werden die aktivierten Schaltausgänge angezeigt (hier do0, 1 und 3).

#### **Weitere Ablaufsteuerung**

**HOLD:** Neben einem vorprogrammiertem Programmhalt (Zeit als ,hold') ist auch ein manuelles Anhalten möglich. Halten Sie die Start/Stopp Taste für 3 Sekunden, bis das HOLD Symbol erscheint.

Die Zeit wird angehalten (und damit in Rampen auch die Temperatur). Die Prozesstemperatur wird von der TC707 dauerhaft gehalten. Aufheben des Programmhalts erfolgt durch nochmaliges Drücken der Start/Stopp-Taste.

**SKIP:** Um sofort in den nächsten Programmabschnitt (von RAMPE nach DWELL oder von DWELL zu RAM-PE des nächsten Segments) zu springen halten Sie die Taste Start/Stopp für 6 Sekunden gedrückt.

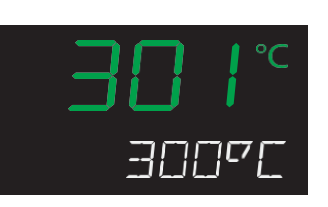

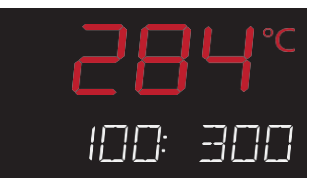

#### **Spuštění programu**

Stisknutím tlačítka start/stop spustíte proces (zobrazení stavu se změní z IDLE na RUN). Pokud byl zadán odložený start programu (jak bylo popsáno výše), bliká RUN, dokud se skutečně nespustí výpal.

Hlavní procesní displej zobrazuje aktuální teplotu zeleně, požadovaná teplota je zobrazena níže. Pokud dojde k odchylce od nastavené teploty, teplota se trvale změní na červenou (rozsah odchylky nastavený v konfiguraci). Během neřízené rampy (SKIP) zůstane displej zelený, dokud zůstane v rámci teploty segmentu.

Spodní procesní hodnotu lze nakonfigurovat tak, aby četl procesní výstup (0 až 100 % resp. -100 % až +100 % pro smyčky vytápění/chlazení) nebo kombinaci obou, jak je znázorněno vlevo: 100 % ohřev, 300 °C nastavená hodnota ( v uvedeném příkladu je aktuální teplota příliš nízká, a proto je zobrazena červeně).

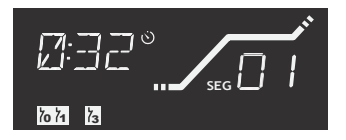

Segmentový displej zobrazuje aktuální segment programu (nebliká), vlevo je zobrazen zbývající čas (i během rampy). Ikony vlevo dole ukazují na aktivní spínací výstupy (zde zobrazeny do0, 1 a 3).

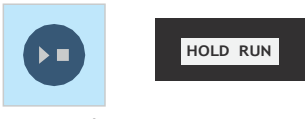

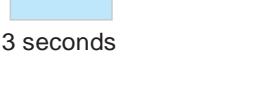

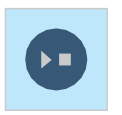

6 seconds

#### **Dodatečné ovládání programu**

**HOLD:** Podržením tlačítka start/stop po dobu 3 sekund přejde ovladač do stavu HOLD (stejné jako předprogramované zadáním času "hold" v segmentu). Vedle RUN se zobrazí ikona HOLD.

Toto drží časovač (a tedy i teplotu v rampě) na nekonečno. Procesní teplota je kontinuálně udržována. Pro uvolnění HOLD stiskněte a podržte znovu tlačítko start/stop.

**SKIP:** Pro okamžitý vstup do dalšího segmentu programu podržte tlačítko start/stop po dobu 6 sekund. Během RAMP regulátor vstoupí do DWELL, během DWELL je zadán RAMP následujícího.segmentu**.**

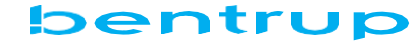

#### **Mehrzonenanwendungen**

Die TC707 in Mehrzonenkonfiguration kann bis zu 3 Prozesszonen ausregeln, die Solltemperatur ist hier bei für alle Zonen gleich. Für z.B. einen 3 Zonenofen sind somit 3 Prozessfenster (entsprechend Regelka näle) aktiv. Diese können bei Programmlauf über die '?' -Taste abgerufen werden und werden durch das Z -Icon gekennzeichnet.

Bei einem Problem in einem Regelkanal wird dieser automatisch angezeigt.

#### **Weitere Prozesswerte**

Je nach Konfiguration können durch weiteres Drü cken der ? -Taste Solltemperatur, Heizleistung (in Prozent Heizen/Kühlen), Stromverbrauch, tatsäch liche Leistungsaufnahme, Betriebsstunden der Hei zelemente und ggf. der Zustand weiterer Regelaus gänge abgerufen werden.

#### **PIN -Schutz und Zugriffskontrolle**

Die TC707 kann dediziert gegen unbefugte Benut zung und Datenentnahme geschützt werden. Durch setzen einer PIN (Seite 14, Konfiguration Parameter 97) und der gewünschten Sperrebene (Param. 99) ist der Zugriff dann nur durch Eingabe der PIN (nach Schlüsseltaste) möglich. Nach 2 min oder durch Drü cken der Schlüsseltaste verriegelt die TC707 wieder.

Über Parameter 98 können USB -Sticks markiert wer den. Bei aktiviertem PIN -Schutz ist der USB -Daten austausch nur auf USB -Sticks möglich, die mit dieser TC707 markiert wurden (Datenschutz).

Zugleich arbeitet ein solcher USB -Stick als Zugrifs schlüssel anstelle der PIN. USB -Sticks können dupli ziert werden. Bei Verlust kann über die PIN in der Konfiguration ein neuer USB -Stick erzeugt werden, dieses sperrt alle vorherigen Sticks. Falls sowohl PIN als auch alle USB -Schlüssel verloren gegangen sind, kann von bentrup ein PUK angefordert werden.

Übersicht auf nächster Seite. Bei Auslieferung ist kei ne PIN gesetzt und alle Funktionen offen verfügbar.

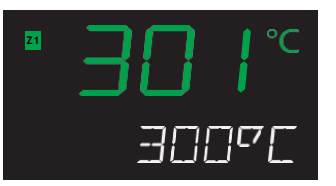

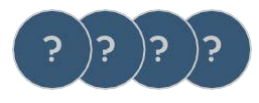

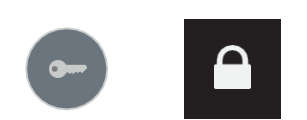

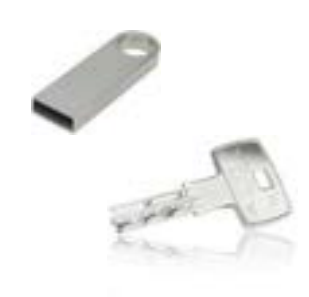

#### **Multizone (Loop) Aplikace**

TC707 v aplikacích s více smyčkami plně vyrovnává procesní teplotu až ve 3 zónách (tj. jedna žádaná hodnota pro všechny zóny). Na např. 3 zónová pec 3 regulační smyčky jsou aktivní a aktuální teplotu všech zón lze vyvolat stisknutím klávesy "?" (ikona Z vlevo od teploty označuje hodnotu). Toto vyrovnání je omezeno pouze fyzickými omezeními pece. Pokud dojde k chybě v příslušné smyčce, automaticky se objeví procesní hodnota .

#### **Další procesní hodnoty**

V závislosti na konfiguraci se dalším stisknutím tlačítka ? zobrazí další procesní hodnoty: žádaná hodnota, skutečné vytápění (jako procento vytápění/chlazení), spotřeba energie, skutečný příkon, provozní hodiny topných těles a případně stav zobrazí se další řídicí výstupy.

#### **Ochrana PIN a kontrola přístupu**

TC707 poskytuje komplexní ochranu proti neoprávněnému přístupu uživatelů a dat. Tato ochrana se aktivuje nastavením PIN (strana 14, konfigurační parametr 97) spolu s požadovanou úrovní ochrany (parametr 99). Přístup tedy vyžaduje zadání PIN po stisknutí klíčového tlačítka. Automaticky po 2 minutách nebo po stisknutí tlačítka se TC/07 opět uzamkne..

Parametr 98 umožňuje připojení USB - flash disk. V aktivním režimu ochrany PIN je výměna dat USB omezena na vázané USB klíče (pro ochranu dat).

Stejně tak takový vázaný USB flash disk funguje jako přístupový klíč jako zadání PINu. Takové USB klíče můžete duplikovat. Pokud se USB klíče ztratí, lze vytvořit nové klíče konfigurací, která zruší stávající klíčenky. Pokud se ztratí PIN i USB flash disk, PUK si můžete vyžádat u společnosti Bentrup.

Podrobnosti najdete na další straně. Při dodávce není nastaven žádný PIN a tím jsou všechny funkce otevřené a dostupné.

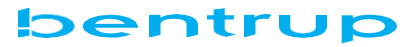

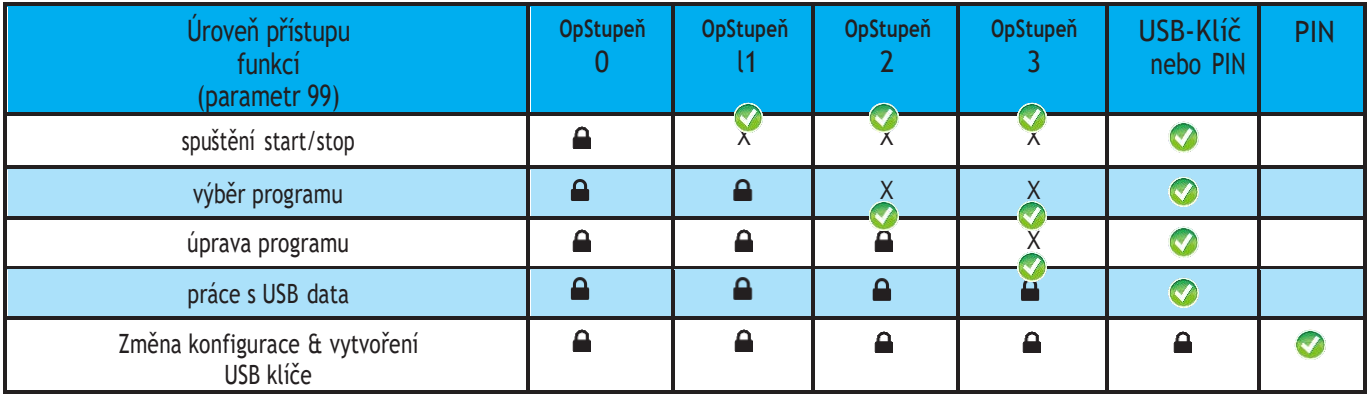

#### **Ereignis- und Fehlermeldungen**

Der TC707 meldet Auffälligkeiten (Ereignisse) und Fehler in der obersten Displayzeile. Der Ereignisbzw. Fehlercode wird je nach konfigurierter Sprache auch abgekürzt benannt.

Bestimmte Auffälligkeiten (z.B. wenn die Prozesstemperatur nicht der Vorgabe folgen kann) werden je nach Vorgabe in der Konfiguration behandelt.

Nebenstehend wird als Bespiel ein Event A4 dargestellt, der auf ein technisches Problem der Elektrik hinweis (LP GRAD = Loop Gradient issue).

04.05.01.07:12

04.05.01.07:21

04.05.01 07:21

04.05.01.07.21

04:05:01:07:21

04.05.01.17:39

04.05.01.17:41

05.05.01.10:42

05.05.01.22:12

06.05.01.16:25

06.05.01 16.26

07.05.01.11:37

07.05.01 11:37

07.05.01-11:37

07.05.01 11:37

Durch Drücken der ,?' -Taste wird der Fehler quittiert (und es erscheint ggf. ein zuvor aufgetretener Fehler, letzte 5 Ereignismeldungen).

Die letzten ca.50 Meldungen werden geloggt und können online oder per USB-Stick eingesehen werden.

Beispiel eines Fehlerlogs zur Festellung der Ursache:

**ERRY: LP GRAD** 

#### **Události a chybová hlášení**

TC707 hlásí abnormality (události) a chyby v horním řádku displeje. Kód události nebo chyby je také zkrácen v závislosti na nakonfigurovaném jazyce.

Určité abnormality (např. pokud procesní teplota nesleduje nastavenou hodnotu) jsou řešeny tak, jak je definováno v konfiguraci.

Vlevo je jako příklad ukázána událost A4, která ukazuje na technický problém elektrického systému (LP GRAD = Loop Gradient issue).

> Stisknutím tlačítka ,?'se chyba potvrdí a objeví se dříve vyskytující se chyba (posledních 5 zpráv o událostech).

> Poslední cca. Je zaprotokolováno 50 zpráv, které lze prohlížet online nebo vypsat přes USB flash disk (viz samostatná část).

Příklad protokolu chyb k určení příčiny:

E3

64

E3

E3

E3

E4

E5

E4

E4

E4

€5

€4

E4

E4

E4

18.5 °C

34.2 °C

34.3 °C

36.2 °C

26.9 °C

27.6 °C

21.9 °C

 $21,9^{\circ}$ C

 $21,9^{\circ}$ C

 $21.8 °C$ 

Operation Event

Programme hold (by

0.0 °C

31.2 °C

 $31.2 °C$ 

0,0 °C

0.0 °C

0.0 °C

0,0 °C

0.0 °C

0.0 °C

0.0 °C

off

0.0%

 $0.0%$ 

0.0%

10.0%

off

off

off

αff

off

off

αm

off

off

αm

t.,

612

in

 $\pm$ 

 $412$ 

 $\overline{a}$  .

 $1.1$ 

 $\mathbb{H}_{\mathbb{R}}$ 

**TER** 

 $\mathbb{S}_{++}$ 

80

 $\rightarrow$  1

 $\sim$   $\sim$ 

 $1.11$ 

 $0.1$ 

SEG01 02:59:59 RUN

SEG02 01:20:52 RUN

SEG03 02:59:57 RUN

SEG05 00:00:00 RUN

SEG00 02:59:55 RUN

SEG00 02:59:57 RUN

SEG04 00:00:00

finshd 00:00:00

frishd 00:00:00

fnshd 00.00:00

SEG01 01:20:53 RUN HOLD

SEG00 02:59:55 RUN HOLD

SEG00 02:59:59 RUN HOLD

SEG00 02:59:58 RUN HOLD

SEG00 02:59:58 RUN HOLD

ON OTHER STUDY

Ein überwachter Regelkanal hat wegen Fehler des Prozesswertes abgeschaltet. Rücksetzen des Regel kanals uber die ,''-laste. Überprüfen sie den Messfühler bzw. die Zuleitung zum Messfühler, den An schluß oder den konfigurierten Messbereich.

Brennvorgang zur Sicherheit beendet (maximale Temperatur um mehr als 20°C überschritten). Ofen uber - falls vorhanden - Sicherheitsschutz abgeschaltet. Zumeist durch defektes Regelschütz verursacht.

Gradientenfehler in einem überwachten Kanal (zu geringes Aufheizen trotz maximaler Heizleistung oder Problem durch Nutzerzugriff). Meldung weist auf Problem der Netzversorgung oder Leistungsteil hin. Überprüfen Sie Heizspiralen, Netzphasen, Schütz auch nach längerem Betrieb. Stellen Sie sicher, dass das Thermoelement der Temperatur ausgesetzt ist und die Zuleitung nicht kurzgeschlossen ist.

Temperatur folgt nicht dem vom Progamm vorgege benen Anstieg (Regler geht in HOLD). Hiedurch wird dem System Zeit gegeben, die Temperatur aufzuho len. Sowohl die Kriterien als auch das Verhalten des Reglers, falls die Temperatur nicht innerhalb einer einstellbaren Zeit aufgeholt wird, werden in der Kon figuration festgelegt. Bei Mehrzonensystemen kann physikalisch bedingt nur ein Temperaturausgleich stattfinden, wenn alle Kanäle im Regelbereich sind.

Nach einem ERR A5 hat das System erfolgreich Tem peratur aufgeholt, daher wurde der Programmlauf fortgesetzt. Diese Meldung wird für eine Minute an gezeigt und im Log eingetragen.

Nach einem ERR A5 hat das System den Tempera turrückstand nicht aufgeholt, gemäß Konfiguration wurde das Programm abgebrochen (Log -Eintrag).

Nach einem ERR A5 hat das System den Tempera turrückstand nicht aufgeholt, gemäß Konfiguration wurde der Programmlauf trotzdem fortgesetzt (Mel dung für 1 Minute, Eintrag im Log).

Ein Segment wird i.d.R. erst beendet, wenn die Temperatur aller überwachten Zonen den Endwert erreicht. Um ein Hängenbleiben zu vermeiden über prüft der Regler, ob die Temperaturen sich noch an nähern, andernfalls beendet der Regler das Segment trotzdem ('Emergency Exit')

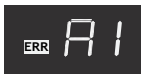

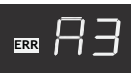

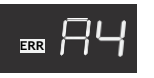

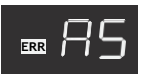

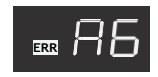

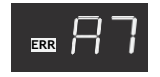

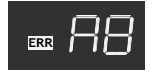

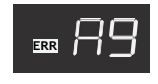

Monitorovaná regulační smyčka deaktivována kvůli problému se získáváním teploty (např. překročení/nedosažení). Zmáčkněte "?" k odstranění chyby a opětovné aktivaci smyčky po vyřešení příčiny problému (špatný termočlánek, kontakty atd.).

Proces ukončen z důvodu přehřátí (maximální naprogramovaná teplota přesáhla více než 20°C). Zařízení bylo odpojeno bezpečnostním kontaktem (pokud je namontován). Většinou způsobeno zaseknutým stykačem.

Proces byl ukončen kvůli problému s ohřevem (pomalé zvýšení teploty při 100% ohřevu nebo pokles teploty kvůli přístupu operátora). Zpráva jasně ukazuje na problém síťového napájení, stykače nebo výkonové části. Způsobeno poškozenými topnými články, chybějící fází sítě, přerušeným kontaktem stykače, zkratem termočlánku. Ujistěte se, že termočlánek správně vrací teplotu.

Teplota nesleduje zvýšení dané programem (regulátor přejde do HOLD). Systém tak získá čas na dohnání požadované teploty. Kritéria i chování regulátoru, pokud se teplota neobnoví během nastavitelné doby, se nastavují v konfiguraci. V případě vícezónových systémů může teplotní vyrovnání fungovat pouze tehdy, jsou -li všechny kanály v regulačním rozsahu z důvodu fyzických omezení. .

Po ERR A5 systém úspěšně dohnal teplotu, takže program pokračoval. Tato zpráva se zobrazí po dobu jedné minuty a zapíše se do protokolu.

Po ERR A5 systém nedohnal teplotní zbytek; podle konfigurace byl program přerušen (záznam protokolu).

Po ERR A5 systém nedohnal teplotní zbytek, ale podle konfigurace program stejně pokračoval (zpráva na 1 minutu, zápis do protokolu).

Obvykle je segment ukončen až tehdy, když teplota všech monitorovaných zón dosáhne konečné hodnoty. Aby se zabránilo zablokování, regulátor kontroluje, zda se teploty stále přibližují ke konečné teplotě, jinak regulátor stejně ukončí segment (,nouzový východ').

Reglerneustart trotz guter Versorgungsspannung. Prüfen Sie korrekte Erdung und externe Störsignale.

Nach Wiederkehr der Netzspannung wurde der Programmlauf automatisch forgesetzt. Kriterien werden in der Konfiguration eingestellt.

Trotz Wiederkehr der Netzspannung wurde das Programm nicht fortgesetzt: 1=durch Konfiguration verboten, 2=DO inaktiv, 3=Maximalzeit überschritten, 4=Temperaturabfall zu groß

Brennvorgang wegen zu hoher Umgebungstempertatur aus Sicherheitsgründen beendet (Temperatur konfigurierbar).

Heizleistung des Ofens für unzureichend befunden (SmartCheck). Bewertung über das erlernte Aufheizverhalten bei neuem Ofen oder Echtstrom/spannungsmessung (PM3 Modul in IO-Box).

B6: Autotune (Selbstoptimierungszyklus) aktiv. B7: Autotune abgebrochen, weil während des Vorgangs ein Regelkanal in Fehlerzustand gegangen ist. Daher sind die ermittelten Parameter zu verwerfen.

B8: Autotune wurde zu Ende geführt, die ermittelten Parameter wurden nach Evaluierung jedoch als nicht geeignet befunden. B9: .. Parameter als korrekt bewertet und in die Konfiguration übernommen.

Internes technisches Problem: Mess-Signalverstärker defekt. Wenden sie sich an den Kundendienst.

Internes technisches Problem: Mess-Signalverstärker ungenau. Wenden sie sich an den Kundendienst.

Die IO-Box hat ein Problem gemeldet, siehe weitere Angaben für Details (X.Y -> IO-Box X Modul Y).

Fehler USB-Operation: Falscher Schlüssel

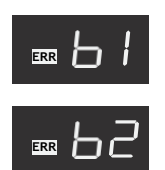

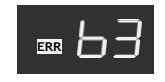

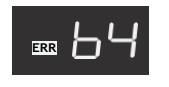

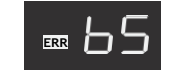

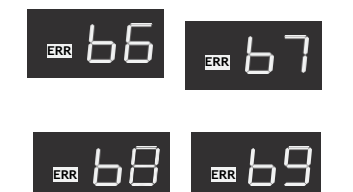

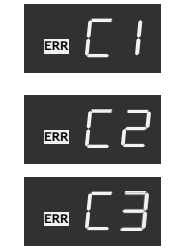

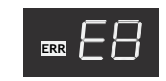

Regulátor se restartuje i přes dobré napájecí napětí. Zkontrolujte správné uzemnění a vnější rušení.

Po obnovení síťového napětí program automaticky pokračoval. Kritéria se nastavují v konfiguraci.

I přes obnovení síťového napětí program nepokračoval, protože 1 = zakázáno konfigurací, 2 = kontrola DO byla neaktivní, 3 = překročena maximální doba, 4 = příliš vysoký pokles teploty

Proces vypalování ukončen z důvodu vysoké okolní teploty z bezpečnostních důvodů (konfigurovatelná teplota).

Zahřívání pece je považováno za příliš slabé (SmartCheck). V porovnání s rychlostí ohřevu zaznamenanou, když byla pec nová, skutečným měřením napětí a proudu (modul PM3 IO Boxu).

B6: Autotune (cyklus samooptimalizace) aktivní. B7: Automatické ladění přerušeno, protože kanál pravidel se během procesu dostal do chyby. Stanovené parametry jsou proto vyřazeny.

B8: Automatické ladění bylo dokončeno, ale po vyhodnocení bylo zjištěno, že parametry nejsou vhodné. B9... a stanovené parametry byly smysluplně vyhodnoceny a převzaty do konfigurace

Interní technický problém: Vadný zesilovač měřicího signálu. Kontaktujte zákaznickou podporu.

Interní technický problém: zesilovač měřicího signálu je nepřesný. Kontaktujte zákaznickou podporu.

IO-Box nahlásil problém, podrobnosti viz další podrobnosti (X.Y -> modul IO-Box X modul Y)

Chyba při provozu USB: Neshoda klíčů

#### **USB Datenfunktionen**

Halten Sie die ,!'-I aste wahrend des Einsteckens des USB -Sticks gedrückt und Sie können über die Pfeil tasten eine der folgenden Funktionen auswählen (Ausfuhrung über erneutes Drücken der ,''-Taste):

#### **Programme auf USB schreiben**

Die gespeicherten Programme werden in das Ver zeichnis TC707 SNxxx PROG abgelegt (für jedes Programm eine Datei entsprechend Nummer Name). Die Datei im CSV -Format ist direkt editierbar.

#### **Programme von USB lesen**

Programme aus dem Verzeichnis in den TC707 schreiben. Editieren Sie ein zuvor ausgelesenes Pro gramm am Computer. Prüfen Sie bei Übernahme von Programmen von anderen Reglern die Vollständig keit der Angaben (z.B. bei zusätzlichen Events).

Ein Dateiname wird als Programmname übernom men (z.B. P01\_MyName). Falls bereits ein geänder tes Programm im TC707 existiert, wird das Vorgehen abgefragt (Auswahl über + / - Tasten Ersetzen JA / NEIN bzw. KEIN / ALLE für alle weiteren Programme)

#### **Konfiguration auf/von USB schreiben/lesen**

Textfile mit aktueller Konfiguration auf den USB - Stick schreiben bzw. zurückschreiben. VORSICHT: Die Konfiguration greift tief in die Funktionität des Reglers ein. Veränderungen können Nichtfunktion oder auch Schäden an Brenngut und Ofen haben!

#### **Event -Log schreiben**

Der TC707 speichert die letzten ca. 50 Ereignis - und Fehlermeldungen. Diese können als EXCEL - kompa tibles CSV auf einen USB -Stick geschrieben werden.

Durch den Zeit/Datumstempel ist auch Wochen nach dem Ereignis eine sichere Fehleranlyse gegeben. Auch Änderungen an der Konfiguration sowie Be dienereingriffe werden aufgezeichnet.

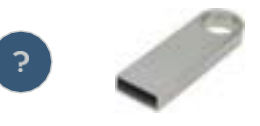

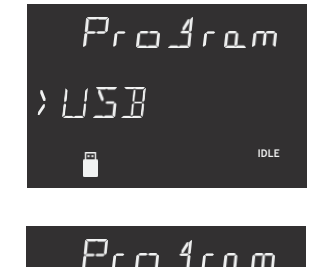

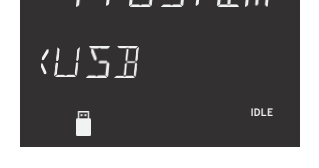

$$
\begin{array}{c}\n\Gamma \mathbb{E} \downarrow \Gamma \downarrow \\
\downarrow \\
\mathbb{E} \downarrow \mathbb{E} \downarrow \\
\mathbb{E} \downarrow \mathbb{E} \downarrow \\
\mathbb{E} \downarrow \mathbb{E} \downarrow \\
\mathbb{E} \downarrow \mathbb{E} \downarrow\n\end{array}
$$

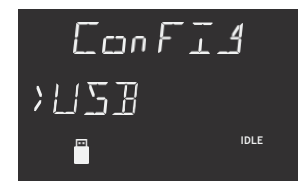

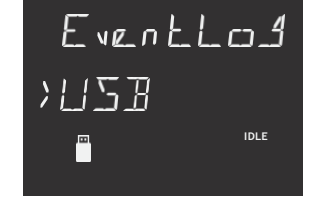

#### **USB Výměna dat**

Po vložení USB flash disku podržte stisknutou klávesu '? ' -, zobrazí se nabídka. Pomocí kláves se šipkami vyberte jednu z následujících funkcí (Provedení stisknutím'?' - znovu klíč):

#### **Zápis programů na USB**

Uložené programy jsou uloženy v adresáři TC707 SNxxx PROG (pro každý program soubor odpovídající číslu iméno). Soubor ve formátu CSV lze přímo upravovat

#### **Čtení programů z USB**

Zapisujte programy z adresáře do TC707. Upravte programy stažené z regulátoru na vašem počítači. Při přenosu programů z jiných regulátorů zkontrolujte úplnost informací (například Events - události )

Název souboru se převezme jako název programu (například P01\_MyName). Pokud již v TC707 existuje upravený program, je postup dotazován (výběr pomocí tlačítek + / - Nahradit ANO / NE nebo NE / VSE pro všechny ostatní programy)

#### **Zápis/čtení konfigurace do/z USB**

Zapište textový soubor s aktuální konfigurací na USB flash disk nebo jej zapište zpět. POZOR: Konfigurace zasahuje hluboko do funkčnosti ovladače. Změny mohou mít za následek nefunkčnost nebo dokonce poškození pece.

#### **Napište protokol událostí**

TC707 ukládá posledních přibližně 50 zpráv o událostech a chybách. Ty lze zapsat jako CSV kompatibilní s EXCEL na USB flash disk .

Díky časovému / datovému razítku je poskytována spolehlivá analýza chyb i týdny po události. Zaznamenávají se také změny konfigurace a zásahy operátora .

#### **Datenlog auf USB schreiben**

Es wird ein EXCEL - kompatibles CSV des Datenlogs geschrieben (Verzeichnis TC707 SNxxx LOG). Die Dateinamen werden jeweils aus Datum und Uhrzeit gebildet, so dass auch mehrfaches Auslesen nicht zum Überschreiben führt. Entfernen Sie den USB - Stick erst, wenn das **Schreiben -Icon** ausgeht.

#### **Besondere Anzeigen Prozesswert**

Thermoelement defekt, nicht angeschlossen, Mess leitung unterbrochen, Steckerkontakte verschmutzt oder defekt (overrun = Messbereichs -Überlauf)

Thermoelement verpolt, ggf. falscher Thermo element -Typ bei Temperatur weit < 0°C (underrun)

Kaltpunkt -Fühler (CJC) defekt (z.B. im Anschlußka bel) oder am Messeingang (invalid)

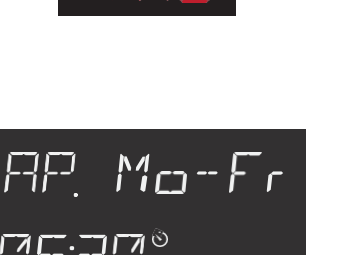

 $\Box$ 

**IDLE**

Tata Lot

 $\Box \cup \cap$ 

 $2L15B$ A

#### **Wochenschaltuhr**

Bei Freigabe über Parameter 14 kann am Anfang der Programme 1 bis 9 Wochentag und Uhrzeit als Wochenschaltprogramm eingestellt werden. Im ne benstehenden Beispiel wird das Programm Montag bis Freitag um 5:20 Uhr gestartet. Nach Einstellen der Wochentage und Uhrzeit wird der Job mit Start/ Stop aktiv. Zum Deaktivieren Zeit auf -- .-- stellen.

**ACHTUNG:** Um unbeabsichtige und möglicherwei se gefährliche Starts zu vermeiden, prüfen Sie durch wiederholtes Drücken der P -Taste die Programme 1 -9.

#### **Firmware - Update**

Die TC707 Firmware wird kontinuierlich erweitert und korrigiert (auf [www.bentrup.com](http://www.bentrup.com/) verfügbar).

Das ZIP ist auf den USB -Stick zu entpacken. Schal ten Sie die TC/07 mit gedrücker man/inst-Taste ein. Nach dem Einstecken des Sticks erscheint deren Ver sionsummer, bei start/stop beginnt das Update.

Nach max. 10 Sekunden zeigt completed das erfolg reiche Update an, andernfalls erscheint Fehlercode.

#### **Zápis datového protokolu na USB**

Při vložení USB flash disku se zapíše EXCEL kompatibilní CSV datového protokolu (adresář s názvem TC707 SNxxx LOG). Názvy souborů jsou každý tvořeny datem a časem, takže vícenásobné čtení nevede k přepsání. USB disk vyjměte pouze tehdy, když ikona zápisu zhasne .

#### **Speciální zprávy**

Termočlánek přerušený, nepřipojený, obvod termočlánku přerušený, spoje špatné nebo poškozené ("předběhnutí")

Termočlánek polarizovany - zapojený spatné, případně špatný typ, pokud je teplota pece hluboko pod 0 °C (..podhodnoty)

Kompenzace studeného spoje (CJC) svodu přerušeného ("neplatný")

#### **Týdenní časovač**

Při povolení pomocí parametru 14 je k dispozici týdenní časovač pro programy 1 až 9. Zadejte dny a čas spuštění na úplném začátku programu. Na příkladu vlevo se program spouští každé pondělí až pátek v 5:20. Po nastavení dne v týdnu a času se úloha aktivuje stisknutím start/stop. Pro deaktivaci nastavte čas na -- /--

POZOR: Abyste předešli nechtěnému a možnému nebezpečnému spuštění programu, zkontrolujte aktivní úlohy opakovaným stisknutím tlačítka programu (zobrazí se Progs 1 -9)

#### **A k t u a l i z a c e f i r m w a r e**

 Firmware TC707 je průběžně rozšiřován a opravován (k dispozici na www.bentrup.com).

ZIP je nutné rozbalit a uložit na USB flash disk. Zapněte TC707 se stisknutou klávesou man / inst. Po vložení nového firmwaru se objeví jeho číslo verze, stiskněte start/stop pro spustení aktualizace..

Po max. 10 sekundách znamená "dokončeno" úspěšnou aktualizaci, jinak se zobrazí chybový kód.

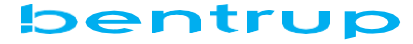

#### Konfiguration

Die Konfiguration legt die grundlegenden Funktionsmodi der TC707 fest. Halten Sie die Taste man/inst für 3 Sekunden gedrückt.

Werksseitig kann die Konfiguration ohne PIN verändert werden. Wenn zuvor (Parameter 97) eine PIN gesetzt wurde, geben Sie diese über die + und -Taste und die Pfeiltasten ein. Nach der letzten Stelle drücken Sie Pfeil rechts. Bei falscher PIN (.bad PIN') können lediglich Uhrzeit/Datum gesetzt werden.

Mit einem eingestecktem USB-Stick (zu Ihrem TC707 gebunden über Parameter 98, siehe unten) erhalten Sie ebenso Zugang (ohne PIN).

Sprache der (abgekürzten) Klartext-Meldungen (z.B. Ereignis- und Fehlermeldungen in der obersten Displavzeile).

Einheit des Prozesswerts (°C und °F). Betrifft auch alle Eingaben der Programmtabelle.

Typ des verwendeten Thermoelements. Änderung nur mit Zusatzcode. Falsche Einstellung hat Beschädigung von Brenngut und Ofen zur Folge!

Maximaltemperatur. Änderung nur mit Zusatzcode. Programmvorgaben sind auf diesen Wert begrenzt, ebenso erfolgt beim Überschreiten Abbruch.

P-Wert (Proportinalbereich in Prozent vom Maximaltemperatur) der PID-Regelparameter

I-Wert (Nachstellzeit = , Integral Time'). Teil des PID-Parametersatzes, Zeit in Sekunden um bei voller Abweichung diese auszuregeln.

D-Wert (Vorlaufzeit = ,Derivative Time'). Teil des PID-Parametersatzes, Zeit in Sekunden des Vorlaufs des Prozesswerts bei Stopp des Leistungssignals.

Reaktion, falls Temperatur trotz max. Ansteuerung Prozesswert nicht folgt (none - keine Berücksichtigung, Grd - nur Kontrolle, dass bei 100% Heizen Prozess 3°C pro 15 Minuten ansteigt, sonst Err A4, OPT - maximale Berücksichtung/Verzögerung)

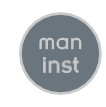

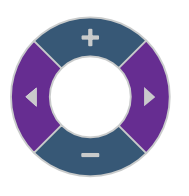

# 02: TempUnt  $03:$  InPut Md 06: MaxTemp

 $01:$  Lang

07: P [PID]

08: I [PID]

09: D [PID]

11: HeatChk

#### Konfigurace

Konfigurace určuje základní funkční režimy TC707. Stiskněte a podržte tlačítko man / inst po dobu 3 sekund.

Ve výchozím nastavení lze konfiguraci změnit bez zadání kódu PIN. Pokud byl dříve nastaven PIN (parametr 97), zadejte jej pomocí kláves + a - a kláves se šipkami. Po poslední číslici stiskněte šipku vpravo. Pokud je PIN nesprávný ("špatný PIN"), lze nastavit pouze čas / datum.

S vloženým USB klíčem (propojeným s vaším TC707 přes parametr 98, viz níže) získáte také přístup (bez PIN).

Jazyk (zkrácených) textových zpráv (např. události a chybové zprávy v horním řádku displeje).

Jednotka procesní hodnoty (°C a °F). Ovlivňuje také všechny položky v tabulce programů.

Typ použitého termočlánku. Změna pouze s příslušným kódem. Nesprávné nastavení způsobí poškození pece.

Maximální teplota. Změna pouze s dodatečným kódem. Výchozí nastavení programu je omezeno na tuto hodnotu, stejně jako přerušení.

P-hodnota (proporcionální rozsah v procentech maximální teploty) parametrů PID regulace

I-hodnota (celkový čas). Část sady parametrů PID, čas v sekundách pro kompenzaci úplné odchylky regulační smyčky.

Hodnota D (čas derivátu). Část sady parametrů PID, čas v sekundách, po který se měřená hodnota dále pohybuje, i když je signál napájení zastaven

Reakce, pokud teplota i přes max. hodnotu kontrolního procesu nenásleduje (žádná - bez ohledu, grd - pouze kontrola, která se zvyšuje při 100% procesu ohřevu 3 °C za 15 minut, jinak Err A4, OPT- maximální protiplnění / zpoždění)

Farb(änderung) der Prozesstemperatur. Direkte Farbauswahl (green oder red) bzw. bei Abweichung vom Sollwert. Mit change springt die Farbe sofort und bei soft allmählich um. Die Bandbreite (Bandwidth) wird als Folgewert eingestellt.

Auswahl der unter dem (großem) Prozesswert dargestellten Zusatzinfo: Solltemperatur (Setpoint), Steuersignal (Power), dto. im zeitlichen Wechsel (SetP/Pwr) oder gleichzeitig (SP+Power) und zusätzlich Ofenleistung (Power Kwh).

Uhrzeit/Datum in Segment 00 als Programmstart oder -stop. Achtung: Angabe als Zeit für Programmende nimmt übliche physikalische Ofengrenzen an. Mit "Autostrt Prog" werden automatisch wiederholende Programmstarts freigegeben (siehe Seite 12).

Anzahl Zonen des Ofens, Änderung nur mit Zusatzcode. Direkter Einfluss auf die weiterhin verfügbare Anzahl Ausgänge.

Signal des Regelausgangs: Schütz (MRel), Halbleiter (SSR) oder Analoger Ausgang (AOut). Ggf. Abfrage zusätzlichen Parameters, z.B. Schalthäufigkeit (Zykluszeit) bei mechanischem Schütz.

Funktion der weiteren Ausgänge (Sicherheitsausgang, Events, Alarmausgänge etc.). Ggf. mit jeweils dazugehörigen Parametern.

Zeittakt der Aufzeichnung des Log-Speichers (in Sekunden). Die relevanten Daten werden aus der Konfiguration ausgewählt.

Parameter 51 bis 55 Uhrzeit (Stunden:Minuten), Sommerzeitumschaltung (EU, USA oder aus) und Tag/Monat/Jahr.

## **12: ColorMd**

**13: Infoline**

## **14: RTC Mode**

## **19: Zones**

**20: Ctrl OP**

**21: Out A**

**30: Log Rate**

**51: Time**

Barva (změna) procesní teploty. Přímá volba barvy (zelená nebo červená) nebo při odchylce od nastavené hodnoty. Při změně barva okamžitě naskočí a postupně bledne. Dalším parametrem je šířka pásma (rozsah pro změnu ze zelené na červenou).

S Výběr doplňkových informací zobrazených pod (velkou) procesní hodnotou: Nastavená teplota (Setpoint), řídicí signál (Power), jako dříve, ale střídavě (SetP / Pwr) nebo současně (SP + Power) a přídavný výkon pece (Power Kwh) .

/ Čas / datum zadané v segmentu 00 jako spuštění nebo zastavení programu. Pozor: Čas jako čas dokončení programu má smysl pouze tehdy, je-li výkon pece realistický. Nastavení parametrů pro "Autostrt Prog" opakující se týdenní spouštěcí programy jsou povoleny (viz strana 12).

Počet zón pece, mění se pouze s doplňkovým kódem. Přímý dopad na stále dostupný počet výstupů

Signál řídicího výstupu: stykačový (Mech ??), polovodičový (SSR) nebo analogový výstup (AOut). Případně další parametry, které je třeba zadat, např. Rychlost spínání (doba cyklu) na mechanickém stykači.

Provozní režim přídavných výstupů (bezpečnostní spínač, událost programu, teplotní alarmy atd.). V případě potřeby následuje parametr.

Rychlost protokolování datového protokolu v sekundách. Všechna relevantní data jsou vybrána z konfigurace automaticky.

Parametry 51 až 55 Čas (hodiny: minuty), letní čas (EU, USA nebo vypnuto) a den / měsíc / rok

Setzen einer (neuen) PIN (0 Stellen bedeutet PIN löschen, 1 bis 8 Stellen je nach Eingabe. Doppelte Eingabe aus Sicherheitsgründen). ACHTUNG: Bei Verlust und ohne geschlüsseltem USB Entriegeln nur über PUK (von bentrup) möglich. Stellenweise eingabe über die Navigationstasten bzw. den Dial.

Nur bei gesetzter PIN: Erstellen eines neuen USB-Stick-Schlüssels. Details auf Seite 11.

Nur bei gesetzter PIN: Erlaubte Benutzerfunktionen ohne USB-Schlüssel: 0 - TC707 komplett gesperrt, 1 - Brennprozesse aufrufbar (mit Start/Stop), 2 - wie zuvor jedoch Programmwerte veränderbar

#### **Übernehmen der Änderungen**

Erst durch Halten der Taste man/inst für 3 Sekunden werden die Änderungen übernommen und die Konfiguration verlasssen.

**97: Set PIN**

**98: Bind USB**

**99: OpLevel**

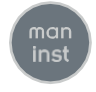

Nastavte (nový) PIN (0 číslic znamená smazat PIN, 1 až 8 číslic v závislosti na zadání). Pro potvrzení se zadává dvakrát. POZOR: V případě ztráty a bez USB klíče pro odblokování ovladače je potřeba PUK od bentrup. Zadejte PIN číslici po číslici pomocí navigačních kláves resp. číselník.

Pouze po nastavení PIN: Vytvořte nový USB klíč. Podrobnosti viz strana 11.

Pouze po nastavení PIN: Povoleno úrovně obsluhy bez USB klíče: 0 - TC707 zcela deaktivováno, 1 - lze vyvolat procesy vypalování (se startem/stop), 2 stejně jako dříve, lze však změnit hodnoty programu

#### **Uložit změny**

Pouze podržením tlačítka man / inst po dobu 3 sekund se změny uloží a konfigurace se ukončí

#### **TC707 Ausbaustufen**

In der Grundversion regelt die TC707 einzonige Öfen mit bis zu 4 Schaltausgängen und 1 Analogausgang. Die Mehrzonen-Version für bis zu 3 Zonen hat bis zu 6 Schaltausgänge (d.h. 3 Regelausgänge, 1 Sicherheitsausgang und 2 Zusatzausgänge z.B. für Zuluftund Abluftklappe).

Über die bentrup IO-Box (DIN-Hutschienenmontage) sind die Ein/Ausgänge praktisch beliebig erweiterbar (I/O Karten mit je 4 programmierbaren Analogeingängen, 4 Analog- oder Solid-Stateausgänge, 8 Schaltausgänge, je 8 digitale Ein/Ausgänge).

Neu ist das PS3 Modul für die IO-Box, mit dem die tatsächliche Leistung von je 3 Ofenphasen real gemessen werden kann. Der TC707 vergleicht hier die gelernten Originalwerte und meldet frühzeitig Alterung, bevor Qualitätsverlust durch exzessive Aufheizraten entsteht. Auch ohne PS3 steht diese Funktion grundsätzlich zur Verfügung (Smart-Check, Messung durch Aufheizrate).

#### **Elektrische Details**

Achtung! Der Regler darf auf keinen Fall geöffnet werden. Sicherung ist von außen zugänglich. Darstellung der Draufsicht des Steckers (bzw. Buchse der Reglerrückseite bei Panelversion). Einige Ofenhersteller nutzen eine andere Belegung als dargestellt.

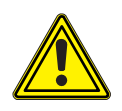

### **TC707 Možnosti rozšíření funkcí**

Základní model TC707 je pro 1zónové procesy a je vybaven 4 řídicími výstupy a jedním volitelným analogovým výstupem.

Vícezónový model pro až 3zónové pece je dodáván se 6 regulačními výstupy (3 topné + 1 bezpečnostní výstup + 2 přidané výstupy např. pro sací a výfukové klapky).

Další rozšíření jsou k dispozici prostřednictvím IO-Boxu bentrup (montáž na DIN lištu) s každým až 3 moduly (např. 4 programovatelné analogové vstupy, 4 analogové nebo SSR výstupy, 8 řídicích výstupů nebo 8 digitálních vstupů/výstupů atd.)

Nový modul PS3 měří skutečný výkon až 3 fází. Porovnáním s původně zaznamenanými hodnotami umožňuje TC707 stárnutí topných prvků a také technické problémy, než se objeví problémy s kvalitou v důsledku nadměrných topných cyklů. Pokud PS3 není nainstalováno, TC705 odhadne výkon pomocí analýzy rychlosti zahřívání(SmartCheck).

#### **Popis elektrického propojení**

Pozor! Za žádných okolností neotevírejte ovladač. Pojistka je přístupná zvenčí. Náčrty znázorňují pohled shora na zástrčky (nebo zásuvky na modelu panelu). Všimněte si, že někteří výrobci pecí používají přiřazení kolíků odlišné od níže uvedených.

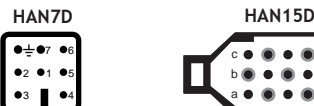

**CPC14**

3\_ \_ \_ 1 4**6 8 8 8** 7 8 **9 8 9** 11  $12$   $\bullet$   $\bullet$   $14$ 

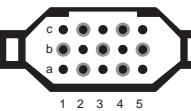

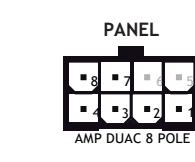

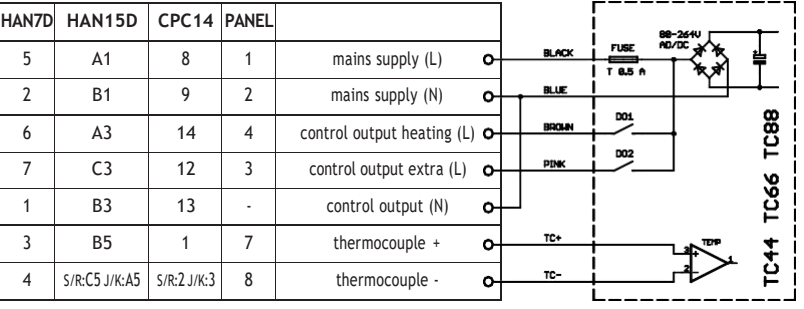

#### **Online Zugriff**

Nach dem Einloggen in ein WLAN kann der TC707 über das bentrup Portal [www.superwise.eu](http://www.superwise.eu/) von überall überwacht und bedient werden.

#### **WLAN Registrierung**

Schalten Sie den TC707 mit gedrückter ? Taste ein, es wird kurz die Seriennummer gezeigt. Nun kann die Kopplung über WPS durch Betätigen der entspre chenden Taste am Router erfolgen (z.B. Fritzbox), solange die Anzeige rechts erscheint.

Bei Routern ohne WPS werden nach Betätigen der Taste > die verfugbaren Netze angezeigt. Die Auswahl erfolgt über + / - , Beispiel rechts zeigt das erste von vier Netzen. Über die Taste P wird der Suchlauf wiederholt, > wählt das entsprechende WLAN aus. Nun wird das Passwort (bzw. bei WPA2 zuvor die ID) eingegeben und mit Start/Stop abgeschlossen.

Noch einfacher ist die WLAN-Konfiguration per USB. Mit einem Texteditor (Wordpad etc.) wird kommagetrennt SSID und Passwort (bei WPA2 zuvor LoginID) geschrieben und als Datei als SNxyz.txt im Hauptver zeichnis des USB -Sticks gespeichert (anstelle xyz ist die Seriennummer einzutragen).

Beispiel: Die Konfigurationsdatei für den Regler mit der Seriennummer 123456 lautet somit SN123456. txt und enthält MeinNetz, MeinPasswort (bzw. MeinNetz, MeineID, MeinPasswort bei WPA2).

Nach Einstecken des USB -Sticks wird eine passende Datei gelesen und gelöscht. Bei Erfolg erscheint ne benstehende Meldung (Stick kann entfernt werden).

Das WIfi -Icon zeigt die erfolgreiche Verbindung WLAN -Verbindung an. Das Welt -Icon erscheint bei Internetzugriff.

Nun kann der Regler in SuperWise registriert wer den. Nach Eingabe der Seriennummer verlangt Su perWise eine Koppel -PIN, die kurz am Regler ange zeigt wird (nicht die Zugriffschutz -PIN!).

 $50H$   $P$   $W$  $F$  $T$  $WPT$  a c-b

 $S$ e Lect  $HP$ MYWIFI  $1/4$ 

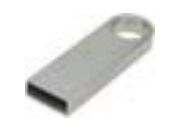

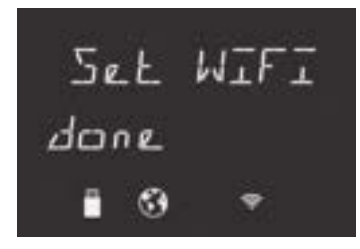

#### **Online přístup**

Po přihlášení do WLAN lze TC707 sledovat a ovládat odkudkoli prostřednictvím portálu bentrup www.superwise.eu.

#### **registrace WLAN**

Zapnout TC707 při podržení ? Klíč, krátce se zobrazí sériové číslo. Spojení lze nyní provést přes WPS stisknutím odpovídajícího tlačítka na routeru (např. na routerech Fritzbox), zatímco displej ukazuje, jak je znázorněno vlevo.

For U routerů bez WPS se dostupné sítě zobrazí po stisknutí tlačítka >. Vyberte pomocí +/ -, príklad vlevo ukazuje první ze čtyř WiFi. Skenování se opakuje stisknutím tlačítka P,> vybere vybranou WLAN. Nyní je zadáno heslo (nebo ID dříve na WPA2) a přihlašovací údaje uložené pomocí tlačítka Start/Stop.

Konfigurace WLAN přes USB je ještě jednodušší. Pomocí textového editoru (Wordpad atd.) napište SSID a heslo oddělené čárkami (loginID dříve na WPA2) a uložte jako SNxyz.txt do hlavního adresáře USB flash disku (místo xyz je třeba zadat sériové číslo) .

Příklad: Konfigurační soubor pro sériové číslo regulátoru 123456 je SN123456.txt a obsahuje MyNetwork, MyPassword (nebo MyNetwork, MyID, MyPassword na WPA2).

Po připojení se odpovídající soubor přečte a odstraní. Úspěšné uložení nastavení WiFi je potvrzeno, jak je znázorněno na obrázku vlevo (USB lze vyjmout).

The Ikona Wifi ukazuje úspěšné připojení WLAN připojení. Ikona Země se objeví, jakmile je zřízen přístup k internetu.

Ovladač lze nyní zaregistrovat v SuperWise. Po zadání sériového čísla si SuperWise vyžádá spojovací PIN, který se krátce zobrazí na ovladači (nezaměňujte s uživatelským PIN).

**by**

Operating Instructions TC 707 V1.1 (C) 2021 bentrup Industriesteuerungen Germany [www.bentrup.com](http://www.bentrup.com/)